# PixelLine2.4.6 Version 1.64 firmware

**Pixel RANGE** 

# **General set up**

**1** Mount the fixture in the required position. The integral yoke can act as a floor stand or hanger.

#### Important

- When suspended off ground, always use two independent fixing points. Also always use two safety wires rated to a minimum of 40kg (88lbs) SL6, 30Kg (66lbs) SL4 or 15Kg (33lbs) SL2 around the yoke.
- **2** Where external control is to be used, connect a DMX lead (XLR 5-pin female) to the input socket at the rear of the fixture.

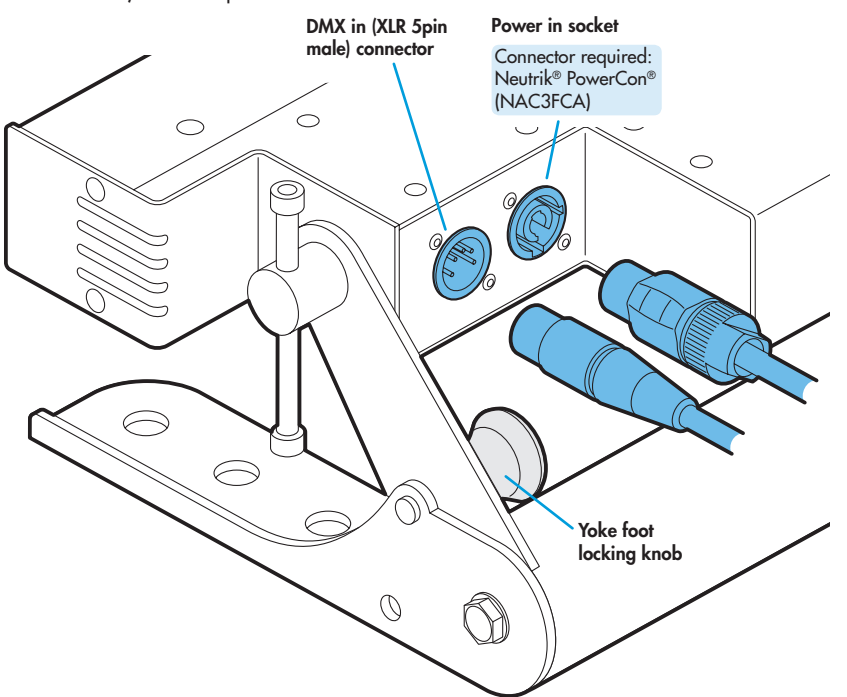

**3** Where other fixtures are to be used in a control daisy-chain, connect a DMX lead (XLR 5-pin male) to the output socket at the rear of the fixture.

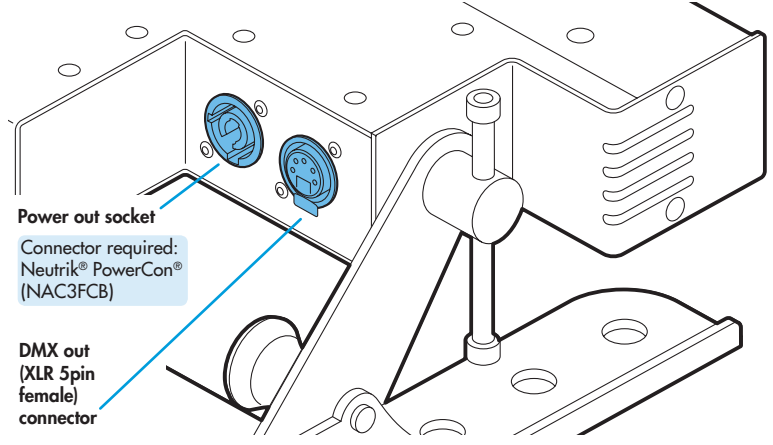

**4** Connect power to the fixture using a Neutrik® PowerCon® connector. Insert the connector and twist it clockwise until it clicks into place.

#### Important

- If power daisy-chaining fixtures, do not exceed a total load of 3kW in a single daisy chain (subject to supply and cabling restrictions). Please see page 7 for maximum power requirements per fixture and also 'Start up (peak)' details.
- **5** Use the control panel to access the internal menu and choose the appropriate operation mode and related settings (see over).

# **Using the yoke**

The PixelLine yoke has an adjustable foot at each end to allow it to function as an effective floor stand or be folded away to allow multiple units to be closely stacked.

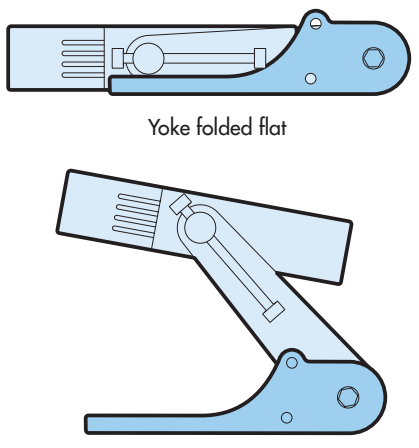

Yoke feet extended for use as a floor stand

#### Important

Please see the warning on page 7 regarding the stacking of PixelLine fixtures.

#### **Operation modes**

The PixelLine provides a range of operation modes. These are selected using the MadE section of the control menu:

- **DMX** Allows RGBW control via DMX input. Internal chase effects are not available within this mode.
- **MANU** Provides RGBW colour mixing independently of any external control. Use the internal control menu (**MAN** section) to select the required colour values.
- **EF** M Allows the display of the dual internal chase effects, independently of any external control. Use the internal control menu (**PROG** section) to select the required chase effects, speeds and cross fades.
- **24+F** Provides control of individual emitter RGBW
- mixing and selection of the dual internal chase **16+E**
- effects via DMX input. Requires 32 (PL6), 24  **8+E**
	- (PL4) or 12 (PL2) DMX channels.
- **4+E** Provides control of RGBW mixing and selection of the dual internal chase effects via DMX input. Requires 11 DMX channels.
- **15bt** Allows RGBW control via DMX input, using two 8bit channels per colour. Internal chase effects are not available within this mode.

PixelLine personalities are available for a variety of controllers. Please see www.pixelrange.com for details.

#### **Factory reset** (perform this prior to new use)

To clear previous settings: At the rear panel, press the middle two buttons ( $\bullet$  and  $\bullet$ ) for two seconds while the current address and mode are being displayed. The four digit display will show **FACT** then **SET** to indicate that the fixture has been returned to its default condition. This is useful to remove any settings that might cause confusion in a new configuration (e.g. master intensity settings).

# **General notes**

- Ensure that only one DMX device in the chain is set as master (e.g. the lighting desk). This fixture is usually set to slave mode.
- This fixture is shipped with the DMX address set to **0011**
- The four digit display can be set to switch off when not in use. To restore, press  $\blacksquare$ . To alter this mode use: **PERS** > **DISP**.

# **Chase effects**

This section describes each of the internal chase effects that are selectable either via the control menu ( $P_{1}P_{2}D_{3}$  $\geq$  **C** 1/E2  $\geq$  **EFEC**) or using DMX values sent from an external source. To use the internal effects, set the ModE option either to EF M (for internal menu control) or **4+E**, **5+E** or **61+E** (for external DMX control).

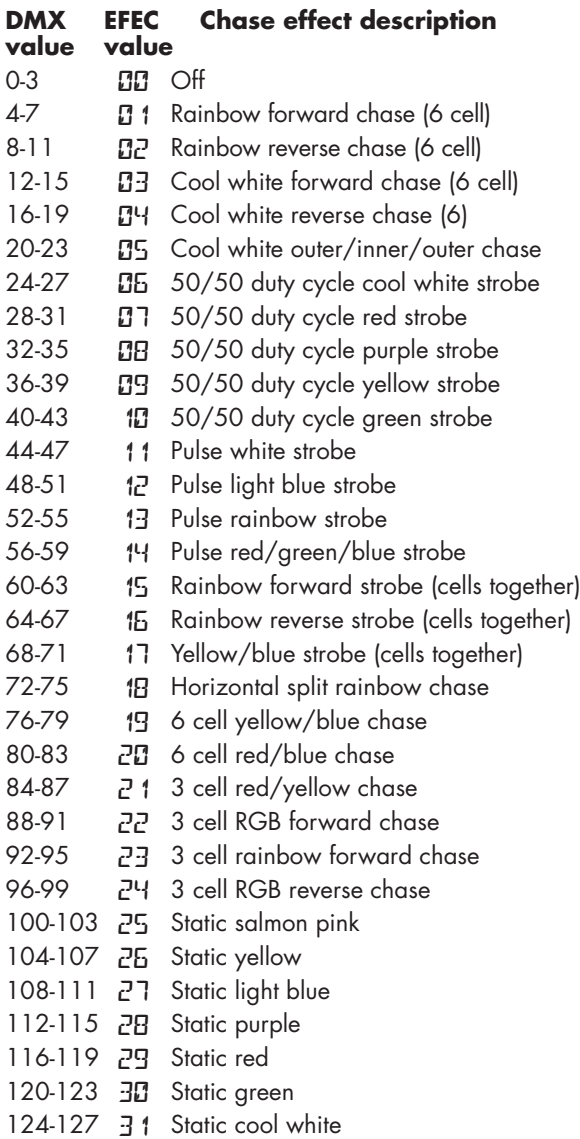

#### [These are not yet confirmed]

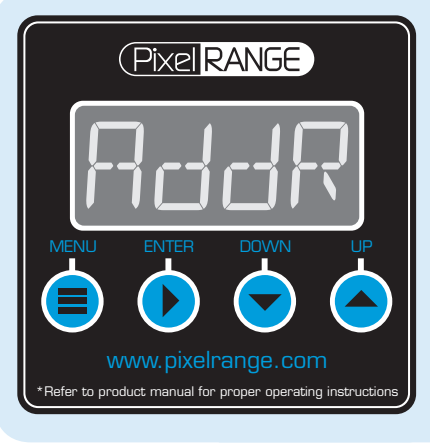

#### **Using the menu**

- When not in the menu, the four digit display scrolls the current DMX address and mode. The display's right hand decimal point (data dot) is used to indicate status (see below).
- Press **i** to enter the menu. The four digit display will show **AddR**.
- Use  $\blacktriangledown$  and  $\blacktriangle$  to move between menu options (or to change a value within an option).
- Press  $\blacktriangleright$  to enter an option (or to fix a changed value within an option and return to the previous option level). *Note: If you do*  not press  $\bullet$  to fix a value, operation will revert to the *previously set mode at the next power on.*
- Press  $\blacksquare$  to exit from a menu option (and eventually exit the menu completely).

# **Master/slave/data indication**

The right hand decimal point (data dot) of the display is used to indicate the master/slave settings and also the presence of a DMX input signal, as shown below:

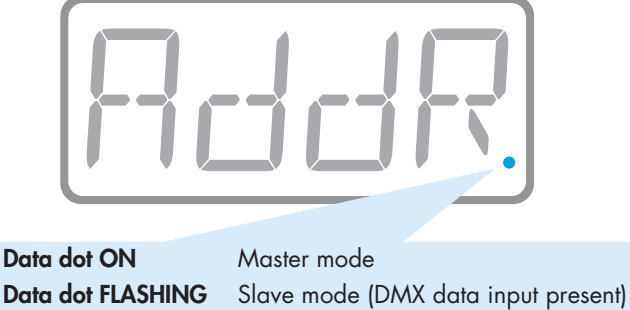

Data dot OFF Slave mode (no DMX data present)

Notes:

- Ensure that only one DMX device in the chain is set as master (e.g. the desk).
- Use PERS > dRTR to change between master and slave modes.
- When set to master mode, the fixture will scroll MRSTER in place of a DMX address (when not within the menu).
- If the display has been set to auto off (dISP > RaFF), the data dot will remain active but at a lower brightness.

# **DMX links and termination**

This section provides useful advice for gaining reliable operation from your DMX installation:

- Use good quality flexible twisted pair cable that has a nominal characteristic impedance of 120 ohms. Microphone cables have a lower impedance and a higher capacitance, which can lead to data errors.
- Use a daisychain arrangement to link fixtures together, so that the output of one fixture is connected to the input of the next.
- Connect no more than 32 devices to a single DMX run. If further fixtures are needed, then use a DMX booster to allow up to 32 more fixtures to be attached.
- Never split a DMX cable to form two branches (a Y-split). If separate branches are required, use a powered DMX splitter.
- Ensure that the devices at each end of the daisychain are both terminated using a 120 ohm resistor (usually contained within a separate XLR connector that has no cable - the resistor forms a link between pins 2 and 3). Control desks are usually internally terminated.

It is possible to get away with breaking some of the above rules, particularly on smaller installations that have short cable runs and few fixtures. However, results can be unpredictable and problems will inevitably hit you at the very worst time: During your show.

Please see the 'Troubleshooting' section for useful fault finding tips.

#### **Control menu contents**

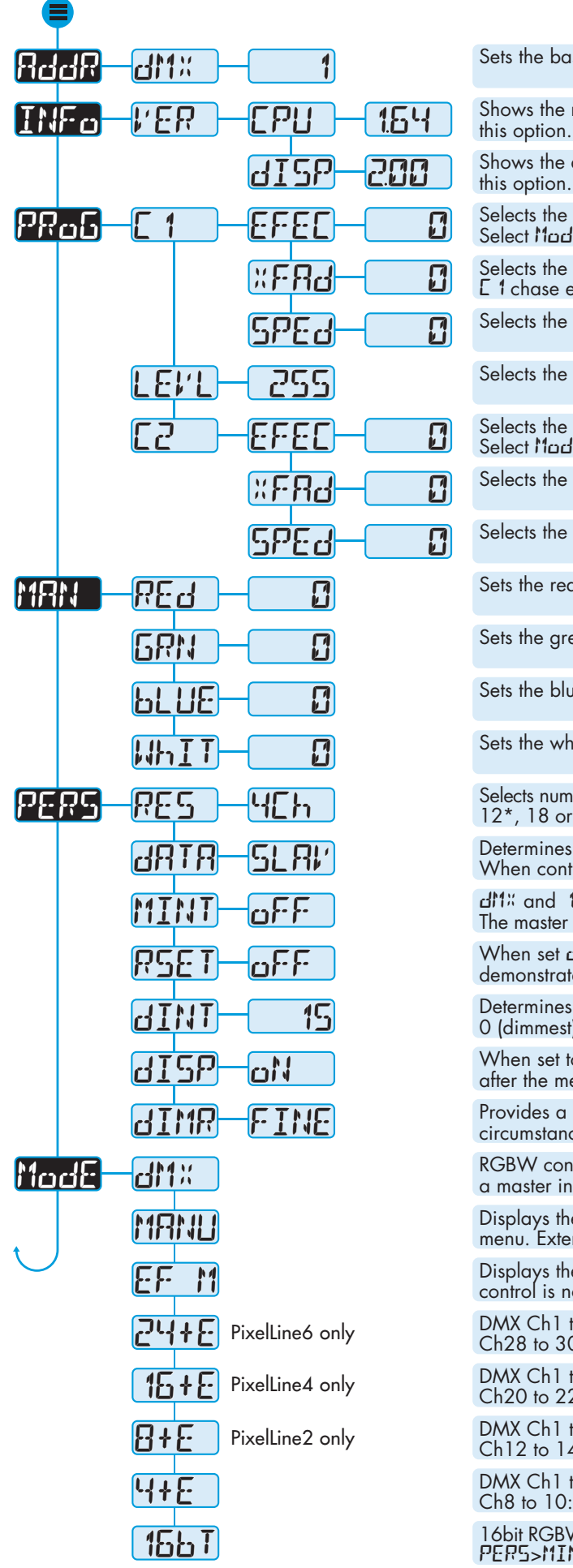

Sets the base DMX address from which the control channels will begin.

Shows the main processor software revision. No changes are possible within this option. Press  $\bullet$  while viewing this option to see the software sub-revision. Shows the display controller software revision. No changes are possible within

Selects the primary internal chase effect. See Chase effects for descriptions.<br>Select ModE > EF M to show the selected chase.

Selects the cross fade speed between the steps of the selected **C1** chase effect.

Selects the speed of the selected **C1** chase effect.

Selects the master intensity level of chase effects **C1** and **C2**.

Selects the secondary internal chase effect. See Chase effects for descriptions. Select  $M \triangleleft E$  >  $E$ F  $M$  to show the selected chase.

Selects the cross fade speed between the steps of the selected **C2** chase effect.

Selects the speed of the selected  $\mathbb{Z}^7$  chase effect.

Sets the red intensity. Select MadE > MRNU (manual) to show the result.

Sets the green intensity. Select MadE > MANU (manual) to show the result.

Sets the blue intensity. Select MadE > MRNU (manual) to show the result.

Sets the white intensity. Select MadE > MRNU (manual) to show the result.

Selects number of channels required to control all emitters. Options are 3, 4, 6, 8\*, 9\*, 12\*, 18 or 24. Emitters are grouped together accordingly. \* Only on some models.

Determines whether this fixture will act as a master controlling others. When controlled via DMX this fixture must be set to **SLRV**.

**DMX** and **16bt** modes only. When set **ON** this enables the master intensity channel. The master intensity is always 16bit. For 8bit control use the high (initial) mint channel.

When set aN, this option scrolls through the primary colours at power on to demonstrate correct operation of the emitters.

Determines the intensity of the four digit control panel display. Values range from 0 (dimmest) to 15 (brightest).

When set to  $H\omega FF$ , the control panel display will blank out 60 seconds after the menu is exited. The data dot indicator will remain active.

Provides a choice of two dimmer curves (**FINE** or **TUNG**) to suit particular circumstances. See next page for descriptions of each option.

RGBW control using an external DMX control input. **PERS** > **MINT** set to **ON** provides a master intensity in **DMX** and **16bt** modes. No chase effects are selectable.

Displays the resulting RGBW levels that are set via the **MAN** section of the internal menu. External DMX control is not possible in this mode.

Displays the chase effect(s) determined within the **PROG** section. External DMX control is not possible in this mode.

DMX Ch1 to 24: RGBW colour mixing, Ch25 to 27: **C1** Effect, Speed & Xfade, Ch28 to 30: **C2** Effect, Speed & Xfade, Ch31 to 32: Master intensity (16 bit).

DMX Ch1 to 16: RGBW colour mixing, Ch17 to 19: **C1** Effect, Speed & Xfade, Ch20 to 22: **C2** Effect, Speed & Xfade, Ch23 to 24: Master intensity (16bit).

DMX Ch1 to 8: RGBW colour mixing, Ch9 to 11: **C1** Effect, Speed & Xfade, Ch12 to 14: **C2** Effect, Speed & Xfade, Ch15 to 16: Master intensity (16bit).

DMX Ch1 to 4: RGBW colour mixing, Ch5 to 7: **C1** Effect, Speed & Xfade, Ch8 to 10: **C2** Effect, Speed & Xfade, Ch11 to 12: Master intensity (16bit).

16bit RGBW control using 2x the number of DMX channels determined by **PERS**>**RES**. **PERS**>**MINT** set to **On** provides a master intensity. No chase effects are selectable.

## **Channel layouts for remote effects modes**

The table below shows how colour mixing, chase effects, master intensity and dimmer select controls are mapped to DMX channels for the **4+E**, **5+E** and **61+E** modes. In all modes, the first channel of the fixture occurs at the DMX address selected using **addr** and successive channels for the fixture follow from there.

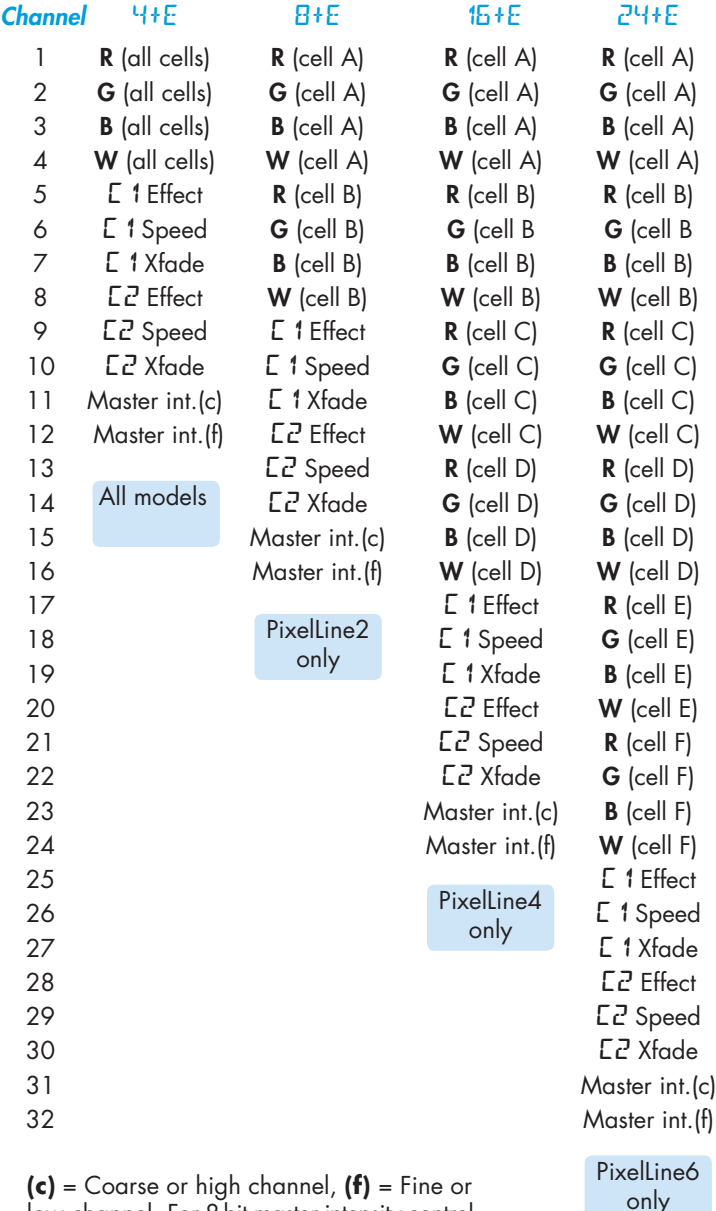

**c**oarse or high channel, **(f)** = Fine o low channel. For 8-bit master intensity control, use the high (coarse) intensity channel.

# **Channel layouts for DMX mode on PixelLine2**

When using  $dM$ <sup>*x*</sup> mode, the manner in which LED emitters are assigned to DMX channels is directly determined by the **PERS** > **RES** option. The **dl'1**<sup>"</sup> mode does not use chase effects. The first channel of the fixture occurs at the DMX address selected using FlddF and successive channels for the fixture follow from there.

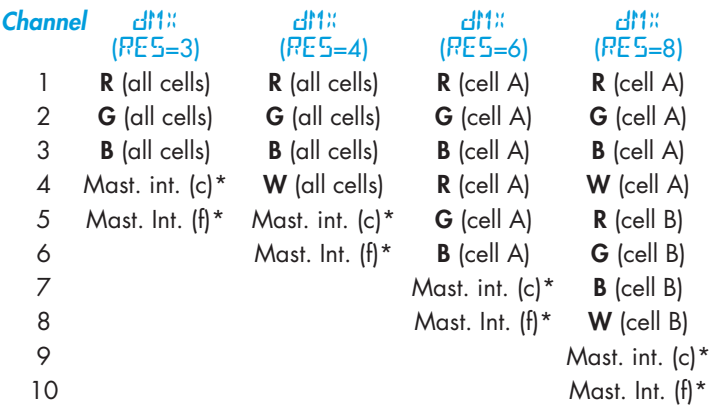

\* The 16-bit master intensity channels are enabled only when the **pers** > **MINT** option is set to *oN*. For 8-bit master intensity control, use the high (coarse) intensity channel.

**(c)** = Coarse or high channel, **(f)** = Fine or low channel. For 8-bit master intensity control, use the high (coarse) intensity channel.

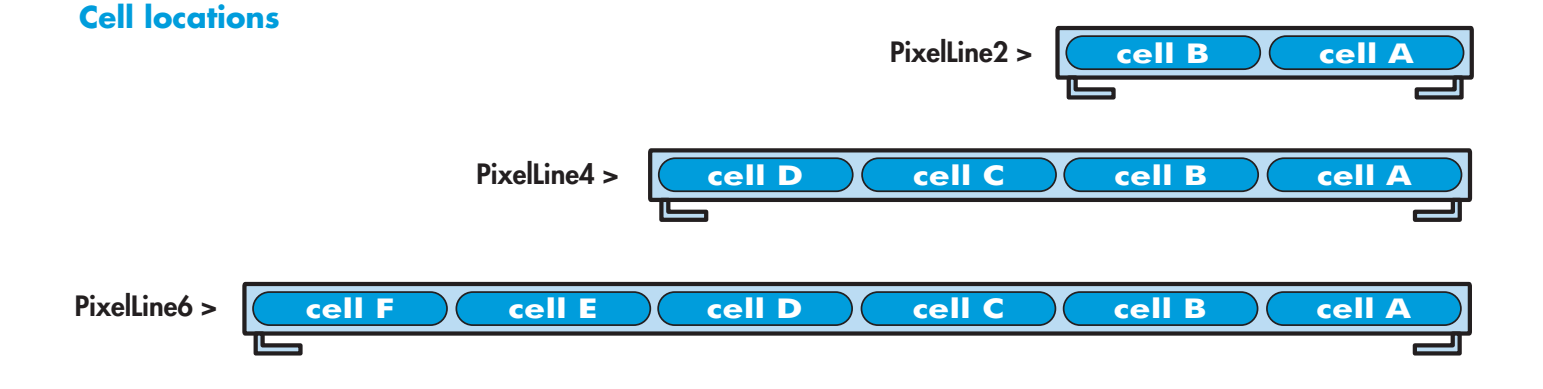

# **Channel layouts for DMX mode on PixelLine4**

When using  $dM$ <sup>\*</sup> mode, the manner in which LED emitters are assigned to DMX channels is directly determined by the PERS > RES option. The dM<sup>x</sup> mode does not use chase effects. The first channel of the fixture occurs at the DMX address selected using **FiddF** and successive channels for the fixture follow from there.

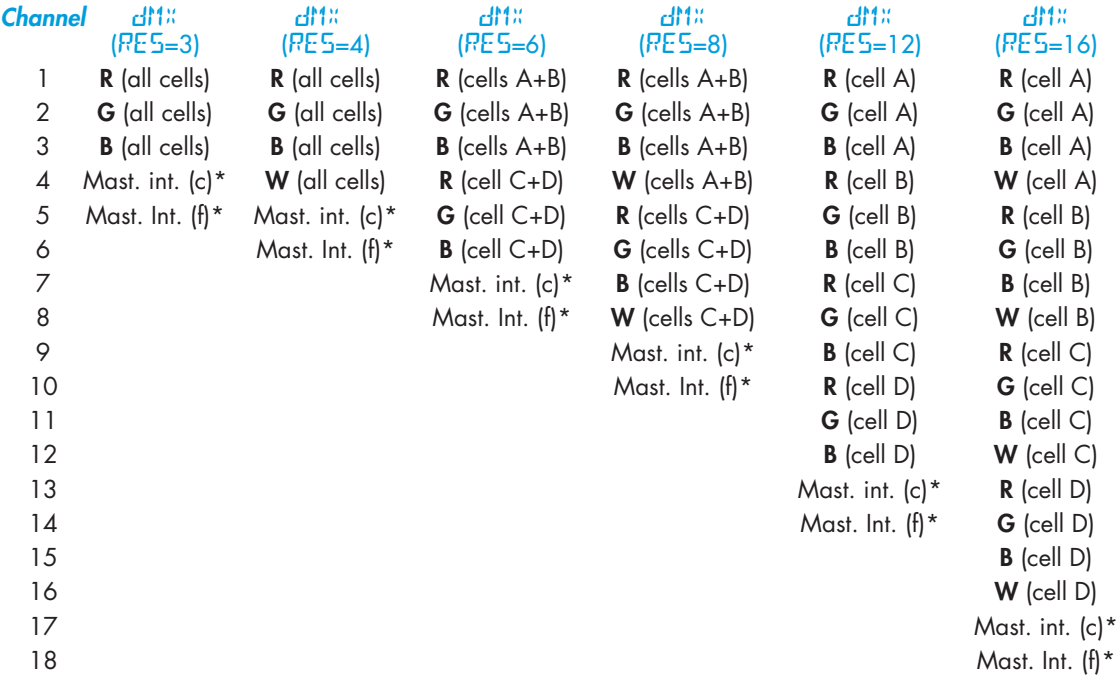

\* The 16-bit master intensity channels are enabled only when the **pers** > **mint** option is set to **on**. For 8-bit master intensity control, use the high (coarse) intensity channel.

**(c)** = Coarse or high channel, **(f)** = Fine or low channel. For 8-bit master intensity control, use the high (coarse) intensity channel.

#### **Channel layouts for DMX mode on PixelLine6**

When using **DMX** mode, the manner in which LED emitters are assigned to DMX channels is directly determined by the **PERS** > **RES** option. The dl<sup>1</sup><sup>x</sup> mode does not use chase effects. The first channel of the fixture occurs at the DMX address selected using FiddF and successive channels for the fixture follow from there.

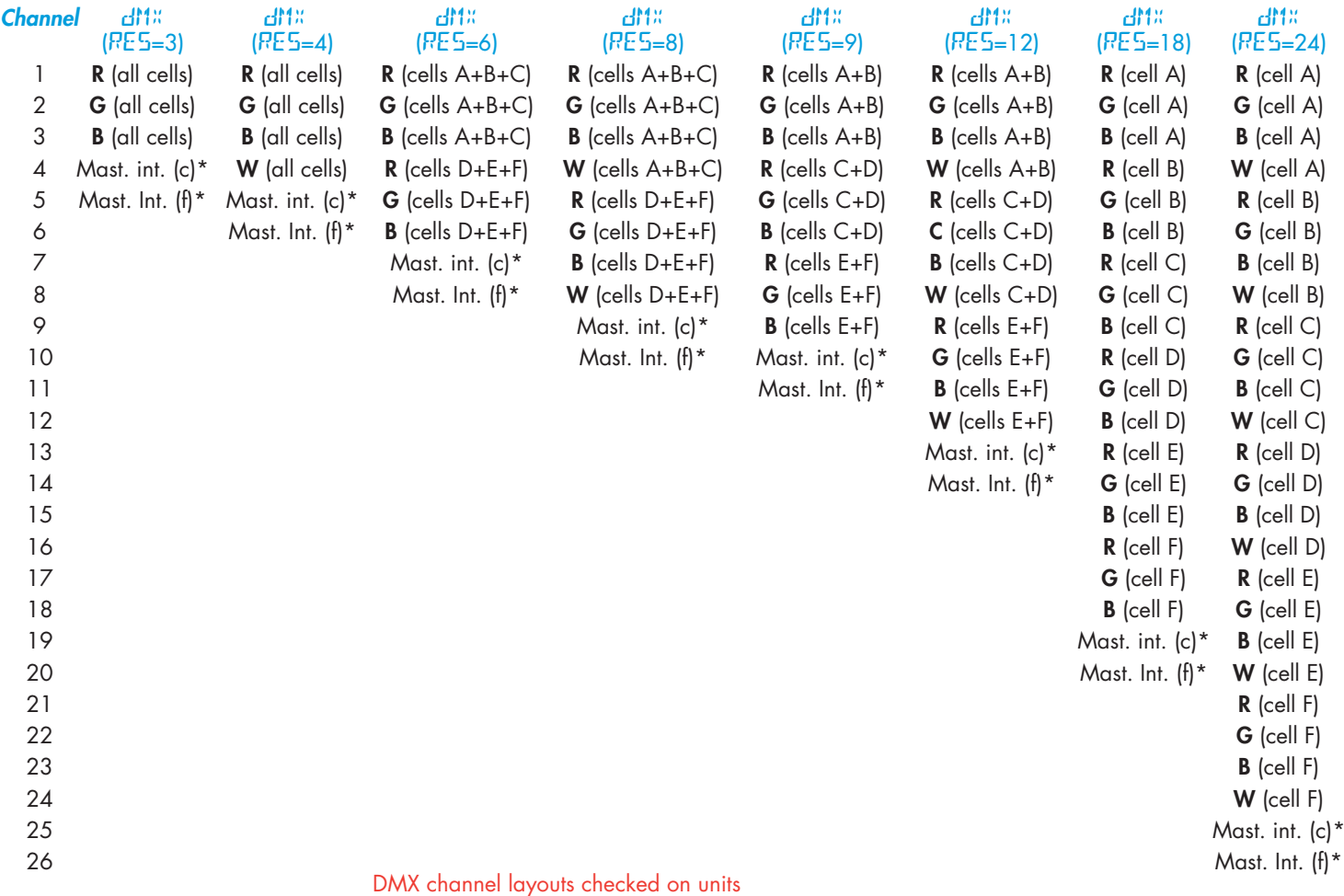

# **Troubleshooting**

- Display panel is blank: Press a control panel button, if the display still does not show, check the input power and fuse.
- No response during DMX control: Check whether a master intensity input is required. **4+E**, **8+E**, **16+E** and , **24+E** modes always require a master intensity input. **DMX** and **16bT** have an optional master intensity, depending on the setting of **PERS** > **MINT**. If the **MINT** setting is **On** then no output will occur until a level greater than zero is applied to the master intensity channel(s). See pages 4 and 5 for details.

*Note: It is good practice to perform a factory reset before these fixtures are used on any new installation.* 

*This will ensure that settings like the* **MINT** *option are set to off and do not create the potential for confusion. See page 1 for details of how to perform a factory reset.* 

- No response during DMX control: If live DMX is connected, the right hand decimal point on the display should flash - if not, check the DMX cable(s) and the desk output.
- **Erratic operation during DMX control:** Check that the final fixture within the DMX daisy chain is correctly terminated with a 120 ohm terminator plug.
- Erratic operation during DMX control: Check that the selected MadE matches the personality being used on the control desk.
- **Erratic operation during DMX control:** Ensure that only one DMX device in the daisy chain is set as master.
- Rapid colour/intensity changes not occurring: Check whether the tungsten dimmer mode is selected (**PERS** > **dIMR** > **TUNG**). This would slow the reaction times of the emitters and could mean that rapid changes are blended into each other. Choose **FINE** for a faster reacting dimmer mode.
- Standalone chase effects not working: Check that a chase has been programmed using **PROG** > **C1**  $\alpha$ nd/or  $\text{PRaG} > \text{EQ}$  and also that  $\text{Mod}E > \text{EF}$  M is selected. Check also that **PROG** > **LEVL** is not set at zero.
- Standalone RGBW mixing not working: Check that one or more colour values have been set within **MAN** section and also that the **MODE** > **MANU** is selected.

#### **Firmware upgrades**

Firmware upgrades are released from time to time in order to provide new operational features. The PixelLine has been designed to allow straightforward firmware upgrading via its DMX interface, a PixelU2D USB device and a computer.

Please contact PixelRange technical support for details.

## **Fuse access**

The single fuse is located on the rear panel. Use a small flat blade screw driver to twist the fuse holder anti-clockwise until the carrier can be extracted to reveal the fuse.

# Fuse types PixelLine2: 20mm 4A (T4AH250VP) time delay, ceramic body PixelLine4: 20mm ??A (T4AH250VP) time delay, ceramic body PixelLine6: 20mm 6.3A (T6.3AL250VP) time delay, ceramic body  $\circ$  $\bigcirc$  $\overline{C}$  $\circ$ (Q OCO  $\mathcal{O}$

# **Using master mode to drive other units**

This unit can control any number of other PixelRange fixtures via DMX links, without the need for a control desk.

1 Set this unit as **master** (**PERS** > **DATA** > **MAST**) and ensure all others are set to **slave** (**PERS** > **DATA** > **SLAV**). Connect all fixtures via DMX daisy-chain.

Note: *Don't forget to terminate the devices at either end of the chain - see the section 'DMX links and termination'.*

- 2 Set each slave to  $ModE > dM$ %.
- 3 Set the master to either create chases or static colours:

**Chases**: Select **Mode** > **EF m** and then use **PROG** > **C1** and **C2** to create the required effects (see the 'Chase effects' table).

**Static colours**: Select **Mode** > **MANU** and then use **MAN** > **RED**, **GRN**, **BLUE** and **Whit** to mix the colour.

*Note: The setting of* **PERS** *>* **RES** *determines how the DMX channels are output when mixing static colours:* **PERS** *>* **RES***=4 (or 96 or 144) sends out separate red, green, blue and white levels in repeated 4 channel blocks: i.e. 1 to 4, 25 to 28, etc. The* **RES***=1 setting links all DMX output channels so that all emitters can be controlled by a single setting (***MAN** *>* **Red***).*

- 4 Set each slave DMX address (using RddR > dM<sub>x</sub>) as appropriate:
	- • For static colour mixing you can either set all fixtures to DMX channel 1 or position them at the beginning of the four channel cells: **A001**, **A025**, **A049**, **A073**, **A097** or **A121**. The outputs within each cell will be the same.
	- For chases, six separate cells are output in groups of 4 DMX channels to give RGBW values per cell. Set the address of each slave fixture according to which of the 6 cells you want them to appear within, or to begin with (for multi-cell fixtures): (**A001** for cell A, **A025** for cell B, **A049** for cell C, **A073** for cell D, **A097** for cell E or **A121** for cell F).

Master mode not fully checked on unit

# **Specifications**

**Dimensions** 

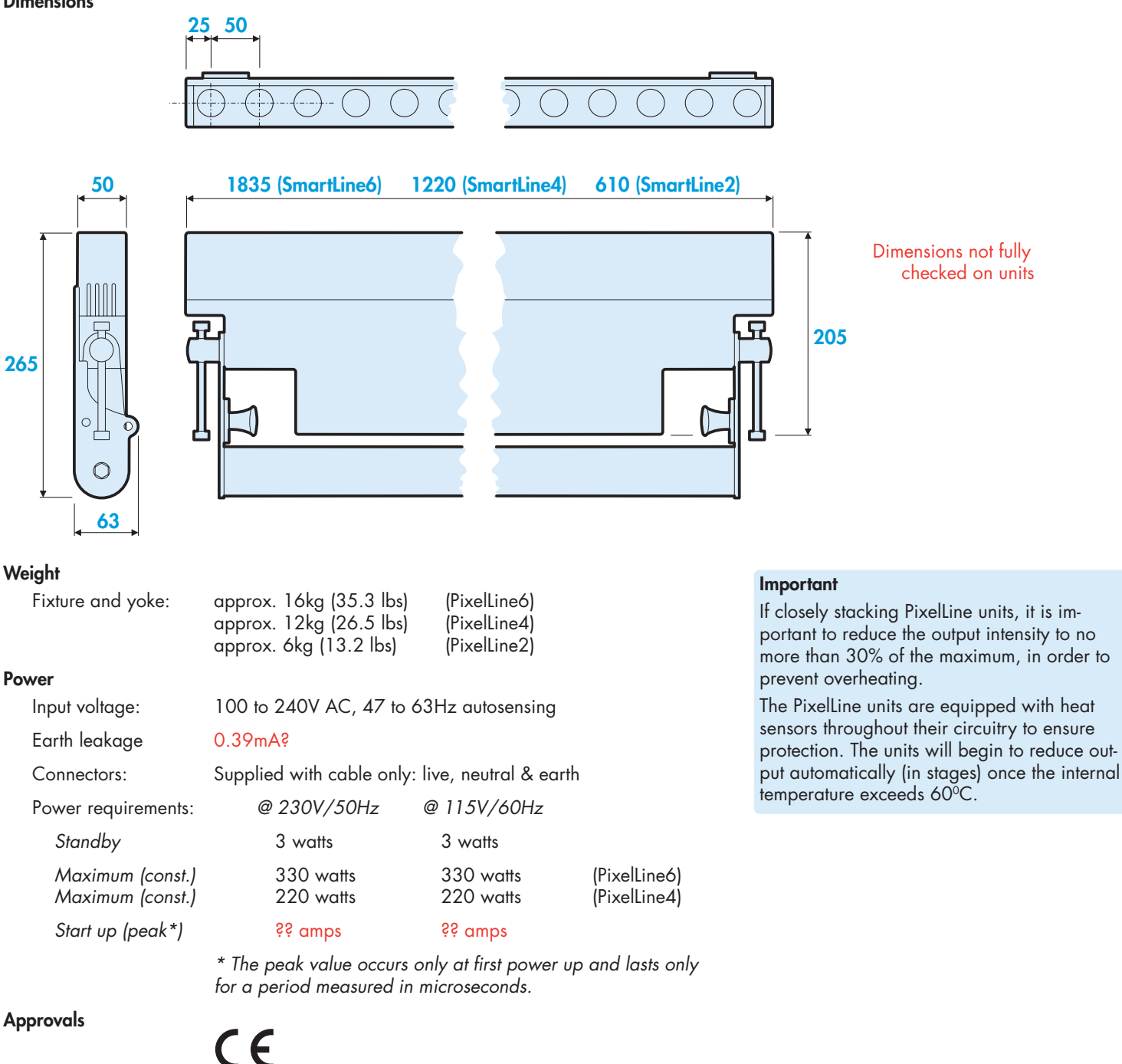

#### Miscellaneous

 Enclosure rating: IP20 (not protected against moisture ingress) Control input: USITT DMX512 (input connector pin out below)

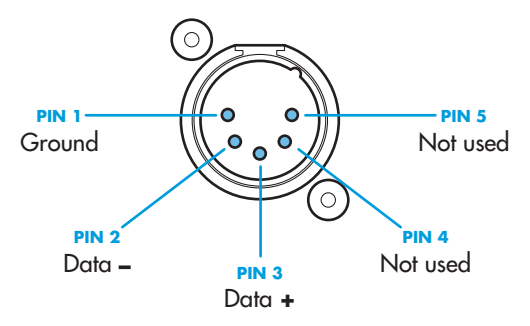

www.pixelrange.com

(Pixel RANGE)

Documentation by Corporate Text & Design (www.ctxd.com) Release DRAFT a

# UK +44 (0)1905 363600 sales@pixelrange.com

USA +1 865 675 3955 salesUSA@pixelrange.com

**BUREAU VERITA**